# **IKA | Tabellenkalkulation I**

*Zeitbudget 9 Lektionen*

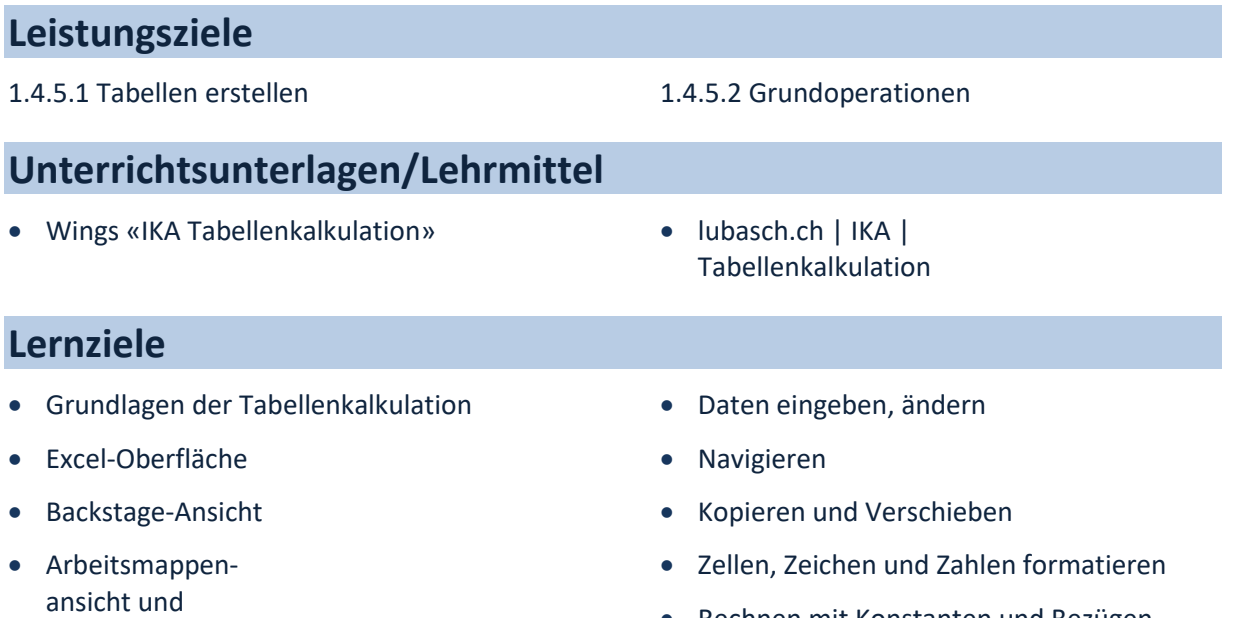

- 
- Fensterhandling
- Aufbau von Arbeitsmappen
- Rechnen mit Konstanten und Bezügen
- relative, absolute und gemischte Bezüge

# **Arbeitsweise**

- Sie erarbeiten die genannten Lernziele grundsätzlich selbstständig mit Hilfe der bereitgestellten Unterlagen und Übungen.
- Fragen Sie, wenn Sie spontan Hilfe brauchen.
- Ihnen steht frei, in Gruppen zu arbeiten. Die Gespräche innerhalb einer Gruppe dürfen jedoch keinesfalls andere Lernenden stören. Für «angeregte» Diskussionen darf/muss das Schulzimmer verlassen werden.
- Im Schulzimmer herrscht ein Geräuschpegel, der eine konzentrierte Arbeit zulässt.
- Wünschen Sie die Demonstration einer kompletten Übung, dann melden Sie dieses Bedürfnis an. Entsprechend wird eine «Input-Sequenz» geplant.
- «Input-Sequenzen» werden jeweils zu Beginn der Lektion angekündigt. Während dieser Zeit ruhen sämtliche Gespräche. Wer an einer «Input-Sequenz» nicht teilnehmen möchte, kann das Zimmer vorher verlassen.
- Die Zeitangaben beziehen sich auf die Ihnen gewährte Unterrichtszeit. Gegebenenfalls müssen Sie nicht geschaffte Pflichtaufgaben als Hausaufgabe lösen. Als Pflichtaufgaben zählen sämtliche Übungen, welche nicht ausdrücklich als Zusatzübung oder Repetitionsübung gekennzeichnet sind.

*copyright© Rainer Lubasch lubasch.ch 2021-12-09*

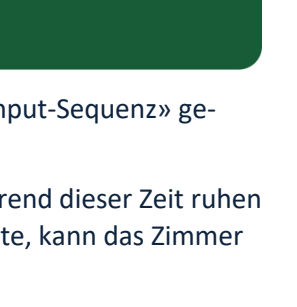

- Nutzen Sie die Zusatz- und Repetitionsübungen als Vorbereitung für die Probe, welche gemäss Proben- und Semesterplan diese Unterrichtseinheit abschliesst.
- Es empfiehlt sich das Textstudium des Lehrmittels vorwiegend ausserhalb der Unterrichtszeit vorzunehmen, um sich in dieser auf die praktischen Übungen konzentrieren zu können.

# **A Grundlagen der Tabellenkalkulation – Excelhandling**

*Zeitbudget 2 Lektionen Wings Kapitel 2 und 8*

## **A.1 Begriff der Tabellenkalkulation**

• Kapitel 2.1 bis 2.3 lesen und die wichtigsten Punkte mit einem Textmarker hervorheben.

### **A.2 Excel-Oberfläche**

• Kapitel 2.4 und 2.6 lesen, die wichtigsten Punkte mit einem Textmarker hervorheben und direkt am PC ausprobieren.

# **A.3 Übung | Excel-Oberfläche**

• Übung 2.5 A im Lehrmittel

# **A.4 Übung | Excel-Grundlagen**

• Übung 2.7 B im Lehrmittel

### **A.5 Arbeitsmappen und Register**

• Kapitel 2.8 lesen, die wichtigsten Punkte mit einem Textmarker hervorheben und direkt am PC ausprobieren.

# **A.6 Übung | Arbeitsmappen**

• Übung 2.9 A im Lehrmittel

### **A.7 Kontrollfragen**

• [Repetitionsfragen 2.10](https://t1p.de/7d7h) im Lehrmittel beantworten.

### **A.8 Arbeitsmappenansicht und Fensterhandling**

• Kapitel 8.1 und 8.2 lesen, die wichtigsten Punkte mit einem Textmarker hervorheben und direkt am PC ausprobieren.

# **A.9 Übung | Ansichten**

• Übung 8.3 A im Lehrmittel

# **B Navigieren, Daten eingeben**

*Zeitbudget ½ Lektion Wings Kapitel 3.1–3.4*

### **B.1 Daten eingeben und ändern**

• Kapitel 3.1 lesen, die wichtigsten Punkte mit einem Textmarker hervorheben und direkt am PC ausprobieren.

### **B.2 Navigieren – in einer Tabelle bewegen**

• Kapitel 3.2 lesen, die wichtigsten Punkte mit einem Textmarker hervorheben und direkt am PC ausprobieren.

### **B.3 Zellen markieren**

• Kapitel 3.3 lesen, die wichtigsten Punkte mit einem Textmarker hervorheben und direkt am PC ausprobieren.

# **B.4 Übung | Navigieren, Daten eingeben**

• Übungen 3.4 A und 3.4 B im Lehrmittel

# **C Ausschneiden, Kopieren, Verschieben**

*Zeitbudget ½ Lektion Wings Kapitel 3.5*

# **C.1 Kopieren und Verschieben**

• Kapitel 3.5 lesen, die wichtigsten Punkte mit einem Textmarker hervorheben und direkt am PC ausprobieren.

# **C.2 Übung | Kopieren/Verschieben**

• Übung 3.6 A im Lehrmittel

# **D Zellen formatieren**

*Zeitbudget 1 ½ Lektionen Wings Kapitel 3.7 und 3.8*

## **D.1 Zellen formatieren**

- Kapitel 3.7 und 3.8 lesen, die wichtigsten Punkte mit einem Textmarker hervorheben und direkt am PC ausprobieren.
- [Video Zahlenformate](http://t1p.de/93la)
- [Video Währungsformat](http://t1p.de/tv4o)

# **D.2 Übung | Zellen formatieren**

• Übung 3.9 A im Lehrmittel

# **D.3 Übung | Bedingte Formatierung**

Tragen Sie Ihre bisherigen Noten in eine Exceltabelle ein. Ungenügende Noten sollen eine «hellrote Füllung 2» erhalten, Noten zwischen 4 und 5 eine «gelbe Füllung 2» sowie Noten über 5 eine «grüne Füllung» erhalten.

• [Video «Bedingte Formatierung»](http://t1p.de/srie)

### **D.4 Zusatzübung | Formatvorlagen**

• Übung 3.9 B im Lehrmittel

### **D.5 Zusatzübung | Tabellen, Zellen und Zahlen formatieren**

• Übung 11.1 im Lehrmittel

# **E Zellen-, Zeilen- und Spaltenhandling**

*Zeitbudget ½ Lektion Wings Kapitel 3.10 bis 3.14*

### **E.1 Zellen, Zeilen und Spalten**

• Kapitel 3.10 lesen, die wichtigsten Punkte mit einem Textmarker hervorheben und direkt am PC ausprobieren.

## **E.2 Übung | Zeilen und Spalten**

• Übung 3.11 A im Lehrmittel

### **E.3 Suchen und Ersetzen**

• Kapitel 3.12 lesen, die wichtigsten Punkte mit einem Textmarker hervorheben und direkt am PC ausprobieren.

### **E.4 Übung | Suchen und Ersetzen**

• Übung 3.13 A im Lehrmittel

### **E.5 Kontrollfragen**

• [Repetitionsfragen 3.14](https://t1p.de/129e) im Lehrmittel beantworten.

# **F Rechnen mit Konstanten und Bezügen**

*Zeitbudget 3 Lektionen Wings Kapitel 4.1 bis 4.5*

### **F.1 Konstanten, Bezüge, Klammer-Regeln**

• Kapitel 4.1 lesen, die wichtigsten Punkte mit einem Textmarker hervorheben und direkt am PC ausprobieren.

### **F.2 Formeln einfügen, Ausfüllen**

• Kapitel 4.2 lesen, die wichtigsten Punkte mit einem Textmarker hervorheben und direkt am PC ausprobieren.

### **F.3 Übung | Formeln eingeben, Bereiche ausfüllen, Inhalte einfügen**

• Übungen 4.3 A und 4.3 B im Lehrmittel

### **F.4 Zusatzübung AutoAusfüllen**

• Öffnen Sie die Übungsdatei Einmaleins und folgen Sie den darin enthaltenen Anweisungen.

#### **F.5 Relative, absolute und gemischte Bezüge**

• Kapitel 4.4 lesen, die wichtigsten Punkte mit einem Textmarker hervorheben und direkt am PC ausprobieren.

### **F.6 Übung | Rechnen mit Bezügen**

• Übung 4.5 A im Lehrmittel

#### **F.7 Zusatzübung «Verzinsung»**

• Öffnen Sie die Übungsdatei Verzinsung und folgen Sie den darin enthaltenen Anweisungen.

#### **F.8 Zusatzübung «Kalkulationsfaktor»**

• Öffnen Sie die Übungsdatei Kalkulationsfaktor und folgen Sie den darin enthaltenen Anweisungen.

#### **F.9 Repetitionsübung «TTS»**

• Öffnen Sie die Übungsdatei TTS und folgen Sie den darin enthaltenen Anweisungen.

# **G Repetition**

# **G.1 Arbeitsmappenhandling**

- Tabellenblätter verschieben, kopieren, löschen
- Tabellenblätter (Register) umbenennen, färben

### **G.2 Tabellenhandling**

- Zeilenhöhe einstellen bzw. optimieren
- Spaltenbreite einstellen bzw. optimieren
- Daten eingeben
- Zellinhalte verschieben kopieren
- Zeilen und Spalten löschen
- Zeilen und Spalten ausblenden

#### **G.3 Berechnungen**

- Addition, Subtraktion, Multiplikation, Division, Potenzieren
- **Prozentrechnung**

### **G.4 Formatierung**

- Schriftart, -grad und -farbe
- Schattierung bzw. Hintergrundfarbe
- Formatierungen der Gruppe Schriftart (z. B. Schriftarbe, Hoch- oder Tiefstellung)
- Formatierungen der Gruppe Ausrichtung (z. B. Textausrichtung, Zeilenumbruch, Zellen verbinden, an Zellgrösse anpassen)
- Zellformatvorlagen
- Formatierungen der Gruppe Zahl (Dezimalstellen anzeigen, Zahlenformate zuweisen, benutzerdefinierte Zahlenformate erstellen)
- bedingte Formatierung

### **G.5 Zellbezüge**

- relative, absolute und gemischte Bezüge
- Bezüge innerhalb eines Tabellenblatts
- Bezüge zwischen verschiedenen Tabellenblättern
- Zellinhalte verketten
- Zeilen und Spalten fixieren
- Zellinhalte transponieren
- Suchen und Ersetzen
- Navigation mit Ctrl. Pfeiltasten
- Markieren mit Ctrl. Shift Pfeiltasten